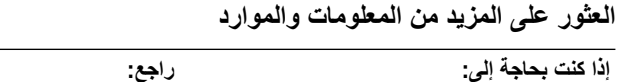

العثور على معلومات حول أفضل ممارسات الأمان للكمبيوتر

معلومات الضمان، والشروط والبنود (الولايات المتحدة فقط)، وإرشادات السلامة، والمعلومات التنظيمية، ومعلومات السلامة

الصحية، واتفاقية ترخيص المستخدم النهائي.

الخاص بك، راجع

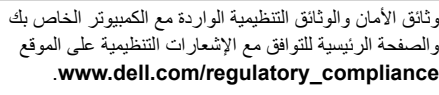

 $\_$ 

**المعلومات الواردة في هذه الوثيقة عرضة للتغيير بدون إشعار. ُبع في أيرلندا. © 2009 .Inc Dell. كافة الحقوق محفوظة. ط**

يُحظر ً تماما إعادة إصدار هذه المواد بأية طريقة كانت بدون الحصول على إذن كتابي من شركة .Inc Dell.

العلامات التجارية المستخدمة في هذا النص: *Dell* و شعارDELL و*Precision* Dell هي علامات تجارية خاصة بشركة .Inc Dell؛ *FirePro ATI* هي علامة تجارية خاصة بشركة .Inc Devices Micro Advanced؛ *Intel* هي علامة تجارية مسجلة و*Core* هي علامة تجارية لشركة Corporation Intel في الولايات المتحدة ودول أخرى؛ *Quadro NVIDIA* هي علامة تجارية مسجلة لشركة Corporation NVIDIA في الولايات المتحدة وبلدان أخرى.

قد يتم استخدام علامات تجارية وأسماء تجارية أخرى في هذا المستند للإشارة إلى إما الكيانات المالكة لهذه العلامات والأسماء أو إلى منتجاتها. تنفي شركة .Inc Dell أي سعي من جانبها لامتلاك علامات تجارية أو أسماء تجارية بخلاف تلك الخاصة بها.

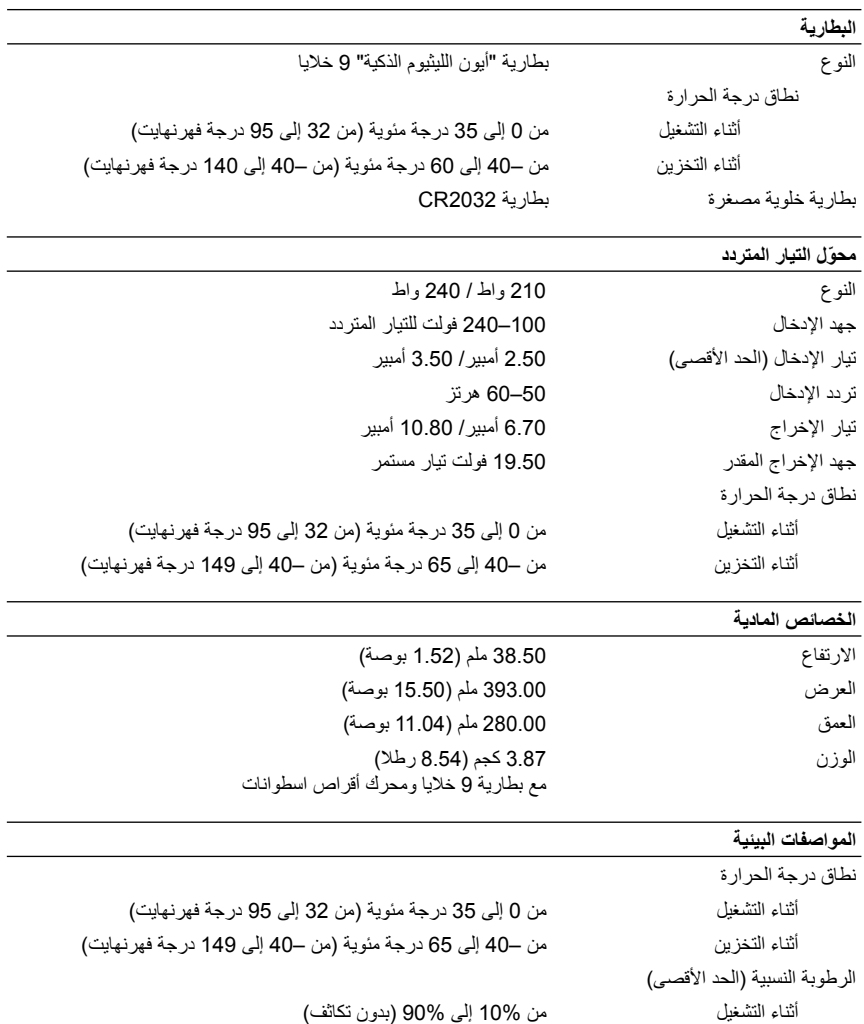

أثناء التخزين من 5% إلى 95% (بدون تكاثف)

## **المواصفات**

 **ملاحظة:** قد تختلف العروض حسب المنطقة. المواصفات التالية هي التي يتطلب القانون تضمينها في الكمبيوتر فقط. للحصول على مزيد من المعلومات حول تهيئة الكمبيوتر، انقر فوق **Start) ابدأ)** ← **Support and Help) تعليمات ودعم)** وحدد الخيار الذي يسمح لك بعرض معلومات حول الكمبيوتر.

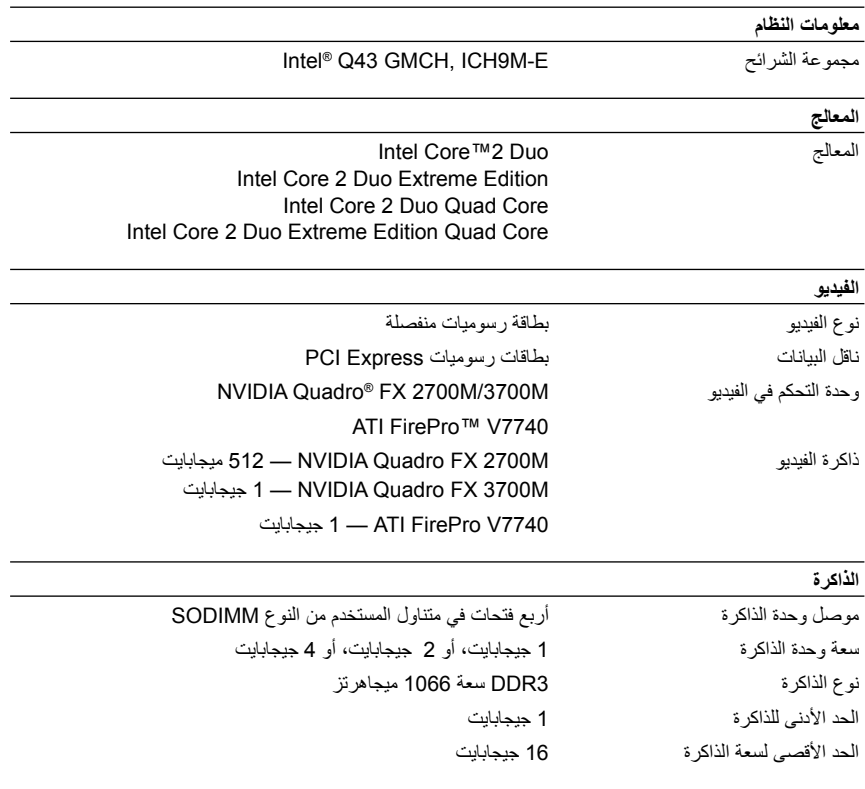

**1** قم بتوصيل محول التيار المتردد بموصل محول التيار المتردد على الكمبيوتر وبمأخذ التيار الكهربائي.

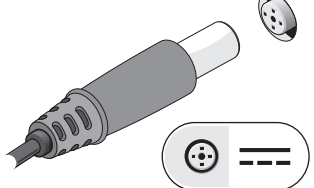

**3** قم بتوصيل أجهزة USB، مثل الماوس أو لوحة المفاتيح (اختياري).

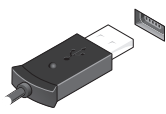

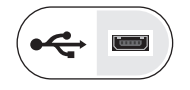

**2** قم بتوصيل كابل الشبكة (اختياري).

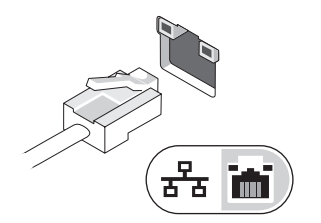

**4** قم بتوصيل أجهزة 1394 IEEE مثل مشغل أقراص DVD) اختياري).

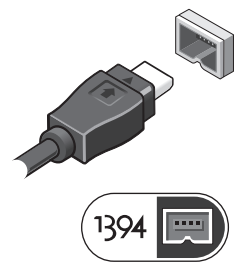

**5** افتح شاشة الكمبيوتر واضغط على زر الطاقة لتشغيل الكمبيوتر.

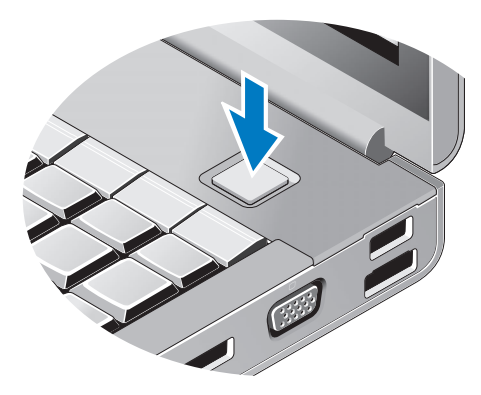

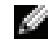

 **ملاحظة:** يوصى بأن تقوم بتشغيل وإيقاف تشغيل الكمبيوتر مرة واحدة على الأقل، قبل تثبيت أي بطاقات أو توصيل الكمبيوتر بجهاز توصيل أو أي جهاز خارجي مثل الطابعة.

- **1** بطاقة Card PC وفتحة Card Smart **2** حاوية محرك الأقراص الضوئية **3** فتحة قارئ بطاقات يمكنه قراءة 8 أنواع بطاقات في فتحة واحدة **4** موصلات 2.0 USB) 2( **5** موصل سماعة الرأس **6** موصل الميكروفون
	- **7** موصل 1394 IEEE بستة أسنان ( ّ مشغل) **8** منفذ كابل الحماية **9** موصل محول التيار المتردد **10** فتحات التهوية (2)
		-

تحذير : تجنب إعاقة فتحات الهواء أو دفع أجسام داخلها أو ترك الأتربة تتراكم فيها. تجنب تخزين كمبيوتر ™Dell أثناء تشغيله في بينة يكون تدفق الهواء بها منخفضاً، مثل الحقائب المغلقة. قد تودي إعاقة تدفق الهواء إلى إتلاف الكمبيوتر أو **ً**نشوب حريق. يقوم الكمبيوتر بتشغيل المروحة عندما تزداد سخونته. يعتبر الصوت المنبعث من المروحة طبيعيا ولا يشير **إلى وجود مشكلة في المروحة أو الكمبيوتر.**

**الإعداد السريع**

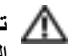

 **تحذير: قبل الشروع في أي إجراء من الإجراءات الموضحة في هذا القسم، قم بقراءة إرشادات الأمان الواردة مع الكمبيوتر الخاص بك. للحصول على معلومات إضافية حول أفضل الممارسات، انظر .www.dell.com/regulatory\_compliance**

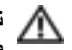

تحذير . يصلح مهايئ التيار المتردد للعمل مع مآخذ التيار الكهرباني في مختلف أنحاء العالم. ومع ذلك، فموصلات الطاقة وشرائح الطاقة تختلف من دولة إلى أخرى. لذُّلك، فإن استخدام كابل غير متوافق أو توصيل الكابل بشريحة الطاقة أو مأخذ **التيار الكهربائي بصورة غير صحيحة قد يتسبب في اندلاع حريق أو تلف الأجهزة.**

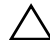

 **تنبيه: عندما تقوم بفصل كابل مهايئ التيار المتردد من الكمبيوتر، أمسك الموصل، وليس الكابل نفسه، ثم اسحب بإحكام** ولكن برفق لتفادي إتلاف الكابل. عندما تقوم بلف كابل مهايئ التيار المتردد، تأكد من أنك تتبع اتجاه زاوية الموصل على **مهايئ التيار المتردد لتفادي إتلاف الكابل.**

**ملاحظة:** قد لا تكون بعض الأجهزة مضمنة إذا لم تقم بطلبها.

- **3** الكاميرا (اختيارية) **4** شاشة العرض **5** تمرير البصمات/قارئ FIPS **6** زر الطاقة **7** موصل 2.0 USB **8** موصل 2.0 USB وeSATA **11** موصل الشبكة **12** فتحة ExpressCard اللاسلكي المفتاح **14** Wi-Fi Catcher™ **13**
	-
	- **17** قفل تحرير الشاشة **18** أزرار لوحة اللمس (3)
		- **19** لوحة اللمس **20** أزرار التوجيه (3)
			-
			- - **المنظر الخلفي**
- **1** أقفال الشاشة (2) **2** ميكروفونات (2)
	-
- 
- **9** موصل VGA **10** منفذ العرض DisplayPort
	- -
- **15** لوحة المفاتيح **16** قارئ البطاقة الذكية اللاسلكية
	-
	-
- **21** عصا التتبع **22** أضواء بيان حالة لوحة المفاتيح
	- **23** أضواء حالة الجهاز **24** مكبرات الصوت (2)

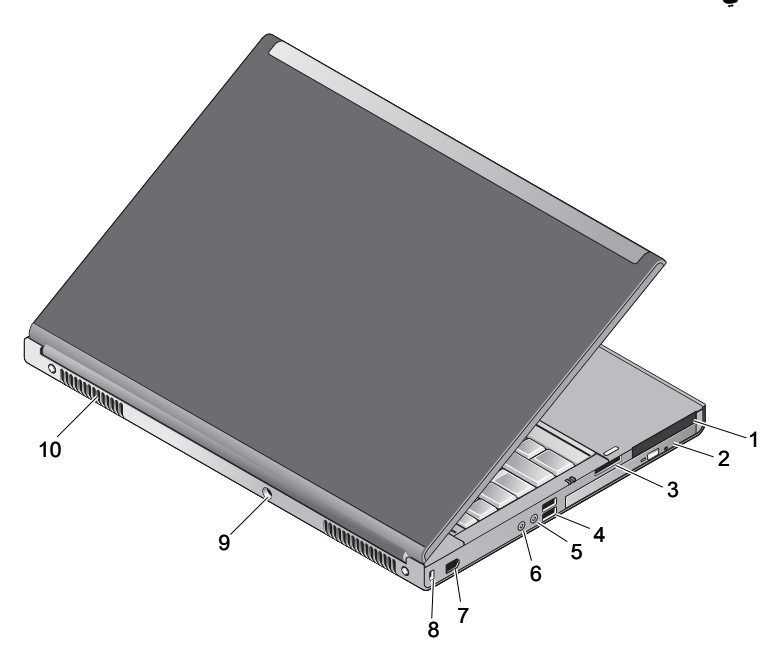

## **D¢LL**®

**حول التحذيرات تحذير: يشير التحذير إلى احتمال حدوث تلف بالممتلكات أو وقوع إصابة شخصية أو الوفاة.**

## **Dell من Precision™ Workstation M6400 طراز وثيقة معلومات حول الإعداد والميزات**

**المنظر الأمامي**

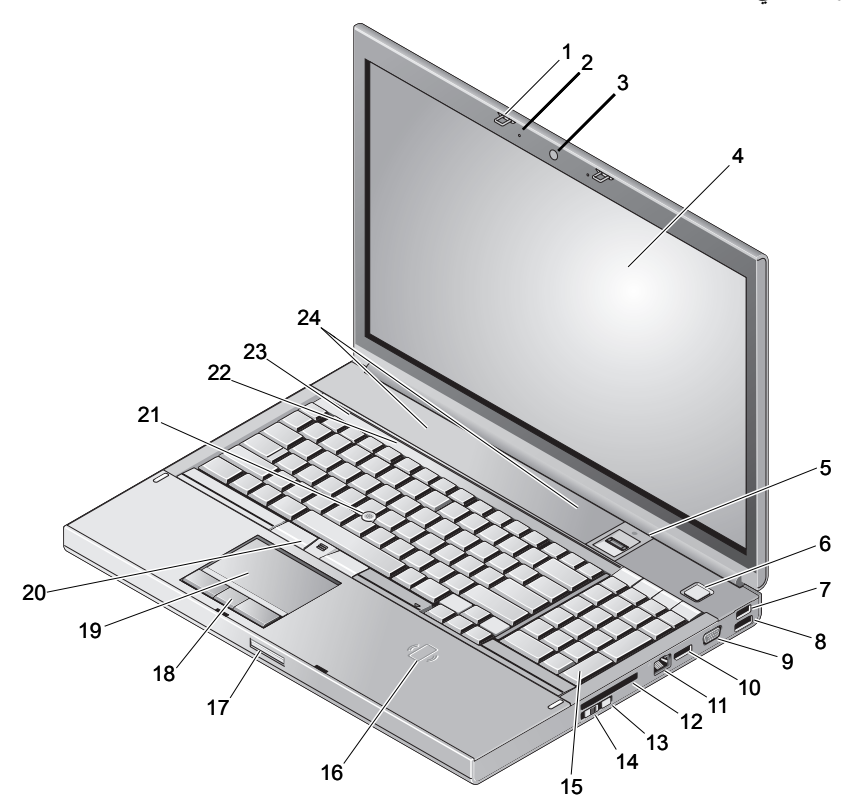

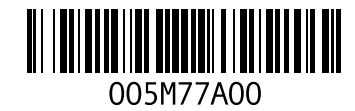

يونيو